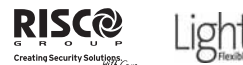

# **Instrucciones del Módulo de Voz Modelo: RP432EV**

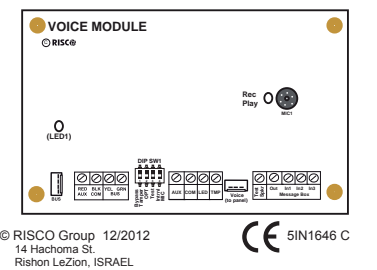

#### **Para Contactar a RISCO Group**

RISCO Group está comprometido para otorgar servicio al cliente y soporte del producto Nos puede contactar a través de nuestra página en internet www.riscogroup.com o de la siguiente manera:

UK Tel: 44-(0)-161-655-5500 support-uk@riscogroup.com **ITALY** Tel: +39-02-66590054

support-it@riscogroup.com

**SPAIN** Tel: +34-91-490-2133 support-es@riscogroup.com **FRANCE** Tel: +33-164-73-28-50

support-fr@riscogroup.com **BELGIUM** Tel: +32-2522-7622 support-be@riscogroup.com

**U.S.A** Tel: +1-631-719-4400 support-usa@riscogroup.com

All rights reserved.

No part of this document may be reproduced in any form without prior written permission from the publisher.

# $E$ **SPAÑOL**

# **GUÍA DE INSTALACIÓN**

#### **Introducción**

El Módulo de Voz proporciona información audible sobre el estado de su sistema LightSYS, y le permite controlar el sistema desde cualquier teléfono remoto con marcación por tonos (DTMF), actuando el teléfono como si fuera un teclado del sistema

 Cuando se produce un evento, como la activación de una alarma, el Módulo de Voz le informa sobre la situación del sistema de seguridad, (pej alarma de intrusión, de incendio, etc, llamándole y reproduciendo un aviso de evento pregraba do

# **NOTA:**

 Para programar el módulo de voz, consulte el *Manual de Instalación de LightSYS.*

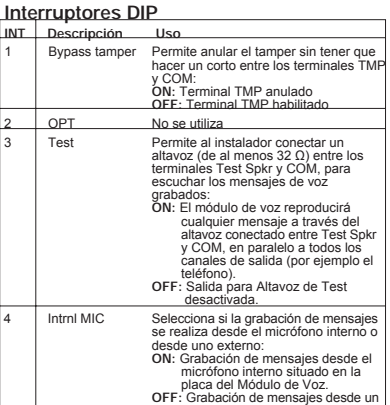

unidad de Habla/Escucha (Term IN1) **Esquema de conexiones (Ver Fig.1):**

micrófono externo situado en la

Para conectar la unidad de Habla/Escucha al módulo de Voz, se recomienda usar uno de los dos siguientes tipos de cables para las conexiones IN y OUT:

- Cables independientes apantallados para las dos señales (un cable apantallado para la señal de IN y otro cable apantallado distinto para la señal de OUT): Se usan en entornos donde haya ruido electromagnético, o para largas distancias. La malla de cada cable debe conectarse a tierra (conectándola al terminal COM
- Cables independientes de par trenzado (un cable para la señal de IN y otro cable distinto para la señal de OUT): Se usan en ambientes con posibles ruidos electromagnéticos, o para cableados de media distancia El cable del par no usado debe conectarse a masa (conectándolo al terminal COM

No conectar las señales de entrada y salida (IN y OUT) usando los conductores de un mismo cable

Pueden utilizarse otros tipos de cables para entornos libres de ruidos electromagnéticos, o para cortas distancias

#### **NOTAS:**

- · No pasar los cables cerca de suministros eléctricos (110/230 Vca), cables de alta tensión o de cualquier línea de comunicación
- No enrollar los cables.
- Ɣ Todos los cables no utilizados deben llevarse a tierra conectándolos al terminal COM
- Ɣ /a máxima distancia entre cada unidad de Habla/Escucha y el Módulo de Voz no debe exceder los 10 m. El conexionado entre el módulo de voz y los módulos de Habla/Escucha es en estrella
- · Se puede conectar un máximo de 10 Módulos de Habla/Escucha a la central LightSYS
- Ɣ /a longitud máxima de cable desde el módulo de voz a la Módulo de Habla/Escucha es de 10 metros.

#### **Indicaciones de los LEDs:**

(LED1): El LED de alimentación indica el estado de la comunicación entre el módulo de Voz y la central: **Apagado:** No le llega alimentación al módulo de voz

**Encendido:** La comunicación por Bus es normal.

Parpadeo Lento: El LED empieza a parpadear 15 seg, después de que la comunicación Bus se interrumpe, o durante el modo de instalación

(Rec / Play): Este LED indica el estado de la comunicación entre el módulo de Voz y el teléfono remoto (Números Privados):

**Apagado:** No hay comunicación con el Número Privado **Encendido:** Se ha establecido la comunicación con el NPrivado

**Parpadeo Lento:** El módulo de Voz está llamando al Número Privado

# **Conectores**

/a placa del módulo de Voz tiene los dos siguientes conectores:

<sup>Ɣ</sup> BUS: Se utiliza para conectar el módulo de Voz a la central mediante un cable de Bus de 4 hilos. Los terminales AUX (RED), COM (BLK), BUS (YEL) y BUS (GRN) son idénticos a los conectores del BUS, y pueden usarse para el mismo fin.

<sup>Ɣ</sup> VOICE: Se utiliza para conectar el módulo de Voz al conector VOICE en la placa de la central LightSYS, a través del cable que se suministra para ello. Este conector transmite señales desde el módulo de Voz a la línea telefónica durante la comunicación remota, y es esencial para el normal funciona miento del módulo de Voz

# **Especificaciones Técnicas**

- $\bullet$  Voltaje: 13, 8 Vcc +/-10%
- Consumo de corriente: 30 mA normal / 70 mA máx
- Temperatura de funcionamiento: 0-70°C
- <sup>Ɣ</sup> Conexión a la central: 4 hilos de Bus, máx 3<sup>m</sup>

# **GUÍA DE USUARIO**

#### **Manejo por el Usuario - Control remoto por teléfono**

LightSYS le permite maneiar su sistema desde un teléfono remoto con marcación por tonos (DTMF), llamando a la central o recibiendo una llamada desde la misma, e interactuando con ella mediante menús por voz que le van guiando para poder realizar la operación remota deseada

# **Recibir una llamada:**

#### 1. Descolgar el teléfono.

2. Diga "Hola" o pulse [#]. Oirá un mensaje de anuncio del evento 3 Escoja una opción del **Menú de Confirmación.**

### **Menú de Confirmación**

Cuando se produce un evento, como la activación de una alarma, el Módulo de Voz le informa sobre la situación del sistema de seguridad, (p.ej. alarma de intrusión, de incendio, etc.), llamándole y reproduciendo un aviso de evento pregrabado, seguido del menú de Confirmación.

Tras oírse el mensaje de anuncio del evento, se le ofrecerá la siguiente lista de opciones:

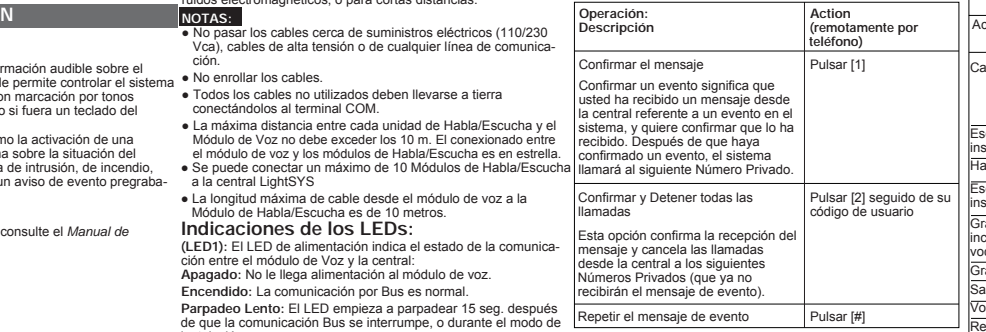

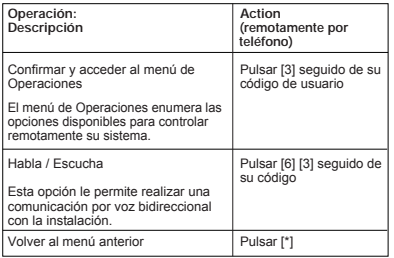

#### **Llamar a la central:**

- 1. Marque el número de teléfono de la instalación (LightSYS):
- <sup>Ɣ</sup> Si hay un contestador automático o fax conectado a la misma línea:
- Deje sonar un ring, cuelgue y vuelva a llamar. <sup>Ɣ</sup> Si no hay ningún contestador o fax en la instalación:
- Espere hasta que la central descuelgue. Oirá un tono continuo.
- 2. Tras oír dicho tono, introduzca su Código de Acceso Remoto de 2 dígitos.
- 3. Teclee su Código de Usuario seguido de [#]
- 4 Escoja una opción del **Menú de Operaciones.**

# **Menú de Operaciones:**

El menú de Operaciones anuncia las opciones e instrucciones sobre cómo utilizar las funciones del sistema. Las opciones del menú de Operaciones vartan en función del estado del sistema y de los permisos de acceso que tenga como usuario A continuación hay un listado con las opciones de operación a

distancia:**Operación Acción** (remotamente por

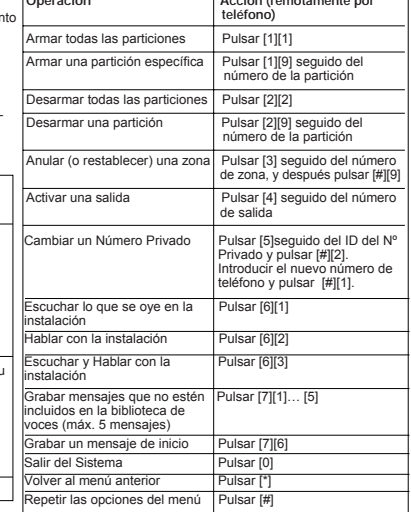

#### **BRAZIL** Tel: +55-11-3661-8767 support-br@riscogroup.com **CHINA (Shanghai)** Tel: +86-21-52-39-0066 support-cn@riscogroup.com

#### **CHINA (Shenzhen)** Tel: +86-755-82789285

support-cn@riscogroup.com **POLAND Tel: +48-22-500-28-40** support-pl@riscogroup.com **ISRAEL** Tel: +972-3-963-7777

support@riscogroup.com

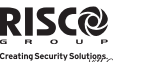

#### **Instruções do Módulo de Voz Modelo: RP432EV**

# **ALACIÓNPORTUGUÊS**

#### **Guia de Instalação**

#### **Introdução**

O módulo de Voz proporciona informações audíveis sobre o estado do sistema LightSYS. Este sistema permite ao utilizador controlar remotamente a central a partir de qualquer telemovel de tons (DTMF) como se se tratasse de um teclado local do sistema

Com a ocorrência de um evento, como p.ex a activação de um alarme intrusão, fogo, etc, o módulo de Voz informa o cliente do estado do sistema, enviando uma mensagem pré-gravada de Evento.

#### **NONOTA:**

Para a programação do módulo de voz, refira-se ao Manual de *Instalação do 5IN1482 LightSYS.*

#### **Interruptores DIP:**

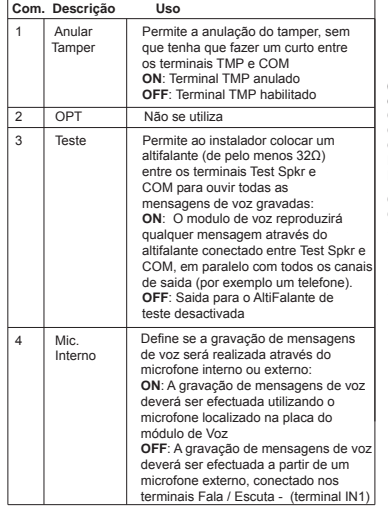

### **Esquema de Ligações:**

Para conectar a unidade Fala/Escuta ao módulo de voz, é recomendada a utilização de um dos seguintes tipos de cabos para as conexões IN e OUT:

<sup>Ɣ</sup> Cabos independentes blindados para os dois canais (um cabo blindado para o canal IN e outro cabo blindado para o sinal OUT): Utilizam-se para Ambientes com radiação Eletromagnética ou para longas distâncias. A malha deve estar ligada à terra (conectar ao terminal COM).

<sup>Ɣ</sup> Cabos independentes de par trançado (um cabo para o canal IN e outro cabo para o sinal OUT: Utilizados para ambientes com possiveis radiações Eletromagnéticos ou para ligações a meia distância. O cabo do par não usado deve ser conectado à masa (conectar ao terminal COM).

Não conectar os canais de entrada e saida (IN e OUT) utilizando os condutores do mesmo cabo

 Outros tipos de cabos podem ser utilizados para ambientes livres de radiação Eletromagnética ou para curtas distâncias.

# **NOTAS:**

· Não passe fios perto de fontes de alimentação de (110/230 VAC), fios de alta voltagem ou qualquer linha de comunicação.

- · Não enrole os cabos.
	- · Qualquer cabo não utilizado deve ser conectado à terra através do terminal COM
- · A distância máxima entre cada unidade Fala/Escuta e o módulo de Voz não deve exceder os 150 metros
- · A distância máxima dos cabos da caixa de voz é de 10 metros.
- · Pode ser conectadas no máximo 10 caixas de voz em cada painel LightSYS.

#### **Indicações dos LEDs**

**(LED1)**: O LED de alimentação indica o estado da comunicação entre o módulo de Voz e o Painel Principal:

Off: Não chega alimentação ao módulo

On: Correcta alimentação e comunicação com o BUS Piscar Lentamente: O LED começa a piscar passados 15 segundos de uma interrupção do BUS, ou durante o modo de instalação.

**(Rec / Play)**: O LED indica o estado da comunicação entre o módulo de voz e os telefones remotos "Siga-me" (Números Privados):

- **Condição Descrição Off** Não existe comunicação com o número privado<br>On A comunicação com o número privado foi estab
- **On** A comunicação com o número privado foi estabelecida<br>Piscar Q módulo de Voz encontra-se marcar o número privado **Piscar** O módulo de Voz encontrase marcar o número privado **Lentamente**

#### **Conectores**

- O módulo de Voz contém os seguintes conectores:
- Ɣ **BUS**: Utilizado para conectar o módulo de Voz à central através de um barramento de 4 fios. Os terminais AUX (RED), COM (BLK), BUS (YEL) e BUS (GRN) são idênticos ao conectores do BUS e podem ser usados para a mesma finalidade
- Ɣ **VOZ**: Usado para conectar o módulo de Voz ao conector VOICE do Painel Principal através do cabo fornecido Este conector transmite informações do módulo de Voz para a linha telefônica durante a comunicação remota e é essencial para o bom

**Módulo de Voz**

#### **Especificações Técnicas**

- · Tensão de funcionamento : 13.8VDC +/-10%
- $\bullet$  Cosumo: 30 mA típico / 70 mA máximo
- · Temperatura de operação: 0-70°C
- · Ligação do Painel Principal: 4 fios de BUS, max. 300 m

#### **Operações do Utilizador**

#### **Controlo Remoto por telefone**

A LightSYS permite ao utilizador, operar a central desde um telefone remoto com marcação por toms (DTMF). Este controlo pode ser executado telefonando para a central ou quando o utilizador receba uma chamada da mesma Aquando de uma boa comunicação, a interacção com a central é efectuada mediante menús de voz que guiam o utilizador até à opção desejada.

#### **Chamada Recebida:**

1 Atenda o telefone

- 2. Diga "Olá" ou pressione [#]. Ouvirá a mensagem de anúncio do evento
- 3. Escolha uma opção do Menu de Confirmação.

#### **Menu de Confirmação**

Com a ocorrência de um evento (por ex. alarme de intrusão, fogo, etc), o Módulo de Voz através de mensagens pré-gravadas, informa o utilizador sobre o estado do sistema de segurança, seguido do menu de confirmação

Depois que a mensagem de Anúncio de Evento é feita, a seguinte lista de opções é anunciada:

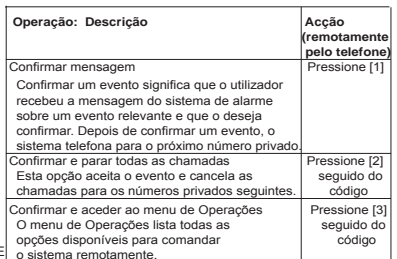

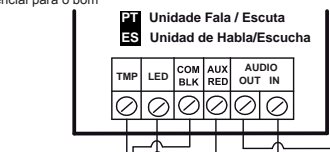

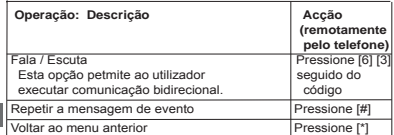

#### **Telefonar para o Sistema:**

- 1. Marque o número telfónico da instalação onde se encontra a (LightSYS):
	- Se o local tiver voice mail ou fax: Deixe tocar uma vez, desligue e chame novamente
	- · Se não exisitir voice mail ou fax: Aguarde até que o sistema atenda. Irá ouvir um tom contínuo.
- 2. Depois do tom, digite o código de acesso remoto de dois dígitos.
- 3. Digite o código de utilizador, seguido de [#].
- 4. Escolha uma opção do Menu de Operações.

# **Menu de Operações:**

**O Menu de Operações de Voz** anuncia as diversas opções e instruções sobre como utilizar as funções do sistema As opções do menu de operações variam de acordo com o estado do sistema e direitos de acesso do utilizadorA lista seguinte apresenta as opções de operações remotas:

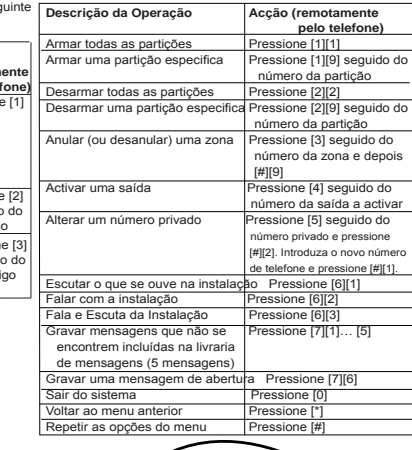

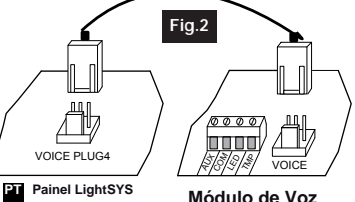

 **ES Panel de LightSYS** 

 funcionamento do módulo de Voz**Fig.1 Example 3 and Seperit** as opções do menu Pressione (#)  **Central ES BUS a la CentralDIP SW1** $0.0.0.0$ ⊘ Ie ln Ø Ø ⊘  $\oslash$ **1 2 3 4**RED **BLK** YEL GRI **Spkr Test Out In1 In3 In2 Tamper OPT Internl MIC Test AUX COM LED** TMP  $\begin{bmatrix} \frac{1}{2} & \frac{1}{2} & \frac{1}{2} \\ \frac{1}{2} & \frac{1}{2} & \frac{1}{2} \\ \frac{1}{2} & \frac{1}{2} & \frac{1}{2} \end{bmatrix}$  Message Box AUX COM **BUS Bypass Voice(to Panel)**